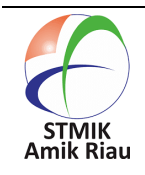

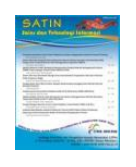

# **Implementasi Manajemen Bandwidth dan Blokir Website Dengan Address List Name Di Mikrotik**

## **Dicky Zulkifli<sup>1</sup> , Yunita<sup>2</sup>**

1,2Teknik Informatika Universitas Nusa Mandiri, Dickyz12161124@nusamandiri.ac.id, yunita.yut@nusamandiri.ac.id, Jln. Jatiwaringin Raya No.02 Jakarta Timur, Indonesia

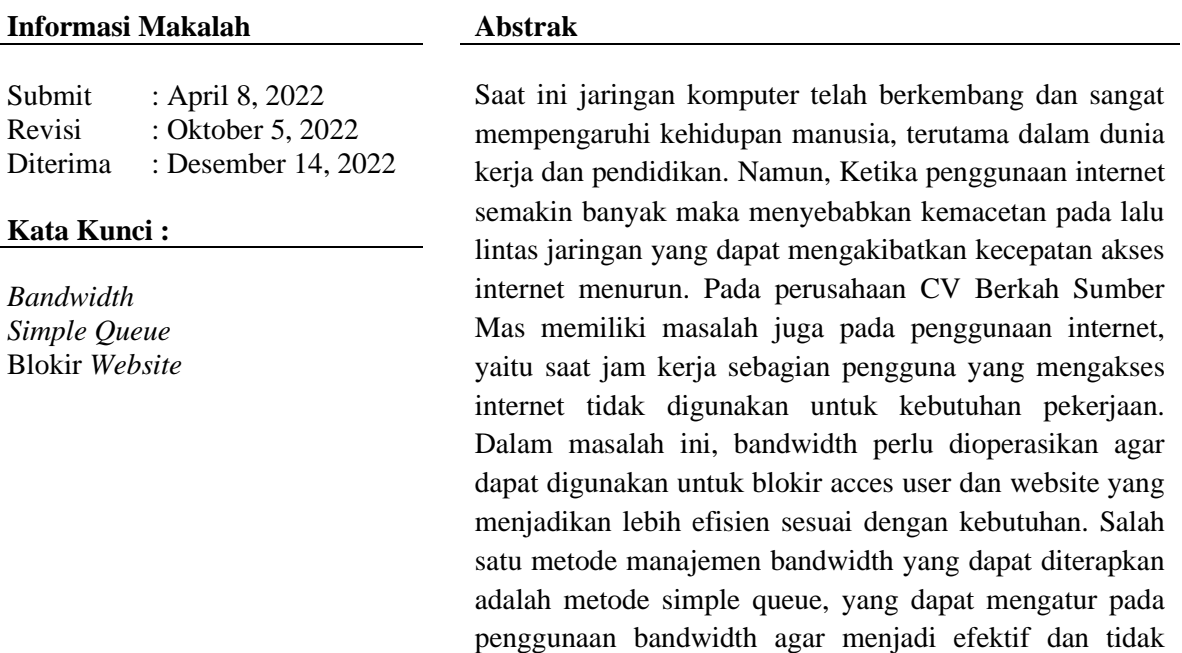

terjadi lagi monopoli bandwidth, sehingga bandwidth tersebut bekerja dengan maksimal. Metode simple queue terbukti mampu menyelesaikan masalah pada pengaturan manajemen bandwidth dari jaringan berjalan di CV Berkah Sumber Mas, karena administrator jaringan dapat mengoperasikan bandwidth sesuai kebutuhan user. Dan blokir website dengan address list name mampu memberikan solusi untuk administrator jaringan dalam melakukan blokir website pada user yang sudah

#### **Abstract**

Currently, computer networks have developed and greatly affect human life, especially in the world of work and education. However, when internet usage is increasing, it causes congestion on network traffic which can result in decreased internet access speed. The CV Berkah Sumber Mas company also has problems with internet use, namely during working hours some users who access the internet are not used for work needs. In this case, bandwidth needs to be operated so that it can be used to block user and website access which makes it more efficient as needed. One method of bandwidth management that can be applied is the simple queue method, which can regulate bandwidth usage so that it becomes effective and there is no more monopoly on

ditentukan.

bandwidth, so that the bandwidth works optimally. The simple queue method is proven to be able to solve problems in bandwidth management settings from the network running on CV Berkah Sumber Mas, because network administrators can operate bandwidth according to user needs. And blocking websites with address list names is able to provide a solution for network administrators in blocking websites for specified users.

# **1. Pendahuluan**

CV Berkah Sumber Mas yang berada di Kota Tangerang merupakan suatu perusahaan dibidang distributor alat dapur yang memiliki sebuah jaringan internet untuk digunakan melakukan transmisi data, media komunikasi dan mencari informasi. Koneksi internet pada CV Berkah Sumber Mas menggunakan ISP (*Internet Service Provider*) dari ATS (Asia Teknologi Solusi) dengan *bandwidth* 20 Mbps dimana semua *user*, termasuk Karyawan dan Direktur memiliki akses jaringan internet yang sama sehingga pada waktu bersamaan saat semua pengguna menggunakan jaringan internet maka akan terjadi kepadatan.

Selain itu, pada perusahaan ini memiliki masalah pada penggunaan internet, yaitu saat jam kerja sebagian pengguna yang mengakses internet tidak digunakan untuk kebutuhan pekerjaan. Masih banyak yang menggunakan internet untuk mengakses situs–situs media sosial seperti *facebook, youtube* maupun lainnya.

Dalam masalah ini, *bandwidth* perlu diatur agar dapat digunakan untuk blokir *access user,* dan website yang tidak berelasi dengan pekerjaan menjadikan lebih efisien sesuai dengan kebutuhan perusahaan. Salah satu metode manajemen *bandwidth* yang dapat diterapkan adalah *simple queue*. Metode manajemen *bandwidth* ini dapat diterapkan sesuai dengan prioritas dalam struktur jabatan di perusahaan.

Untuk mengatasi kekurangan *bandwdith* dalam perusahaan, metode *simple queue* dapat digunakan untuk mengatur pada penggunaan *bandwidth* agar dapat lebih efektif digunakan. Selain untuk itu, metode *simple queue* pun dapat mengoperasikan *bandwidth* agar tidak terjadi lagi monopoli *bandwidth,* sehingga *bandwidth* tersebut bekerja dengan maksimal (Maiti & Bidinger, 2020).

Perlu adanya mengoperasikan sistem untuk mengatur konfigurasi server internet di perusahaan dengan menggunakan *network police* agar penggunaan internet di perusahaan lebih efisien dengan cara memblokir beberapa situs (Husnaini et al., 2019).

Metode *filtering* butuh dioperasikan agar bisa mengklasifikasikan paket-paket yang masuk dan keluar di jaringan yang memiliki *port* tidak standar dan standar. *Packet classifier* menciptakan pengaturan dimana dalam setiap aliran mematuhi satu aturan saja (Nasir, 2018).

Berdasarkan hasil Penelitian jaringan pada CV Berkah Sumber Mas terdapat permasalahan pada *router* utama yaitu *router* Tp-Link TL-WR841HP memiliki fitur manajemen *bandwith little* sehingga dapat menghambat manajemen jaringan.

Dan terdapat juga masalah belum adanya pembatasan akses internet *website* pada CV Berkah Sumber Mas di jam kerja yang dapat mengganggu proses pekerjaan*,* belum adanya pembagian manajemen *bandwidth* sehingga *user* yang seharusnya mendapatkan *bandwidth* besar menjadi tidak terpenuhi*, b*elum adanya keamanan jaringan yang maksimal pada CV Berkah Sumber Mas karena masih menggunakan keamanan dari *windows* dan *smadav* di setiap PC masingmasing *user.*

Pemecahan masalah untuk kendala yang terjadi pada jaringan CV Berkah Sumber Mas antara lain :

A. Pergantian *router* TP-Link TL-WR841HP diganti dengan *router* mikrotik RB 951UI-2HnD. Dan dengan melakukan konfigurasi sesuai jaringan yang baru.

B. Melakukan pemblokiran *website* tertentu yang dapat mengganggu proses aktifitas kerja melalui *filter rules layer 7 protocols* dengan *address list name* pada *router* mikrotik*.*

C. Membuat manajemen *bandwidth* dengan metode *simple queue* untuk membagi batas maksimal pembagian *bandwidth* dalam *download* dan *upload*.

D. Mengatur keamanan jaringan melalui mikrotik *router board Router* Mikrotik RB941-2nD di *firewall filter rules* dengan menutup *port-port virus,* maupun dengan pengaturan yang berkaitan sistem mikrotik.

# **2. Metode Penelitian**

2.1. Metode Pengumpulan Data

Dalam pengumpulan data penelitian ini, sebagai penunjang penulis menggunakan metode sebagai berikut :

A. Observasi

Dalam penelitian ini penulis langsung melakukan pengamatan pada CV Berkah Sumber Mas untuk mengetahui informasi, permasalahan yang dibutuhkan oleh penulis.

B. Wawancara

Dalam wawancara ini dilakukan tanya jawab dengan bapak Lukinanto selaku *Manager IT* pada CV Berkah Sumber Mas melakukan penelitian terhadap permasalahan jaringan komputer pada CV Berkah Sumber Mas.

C. Studi Pustaka

Sebagai referensi untuk penulisan skripsi ini, dibutuhkan metode studi pustaka untuk mendapatkan berbagai macam informasi dengan cara mencari buku, jurnal dan internet yang terkait dari pembahasan untuk penulisan skripsi ini.

## 2.2. Analisa Penelitian

Setelah data sudah terkumpul maka dibuat analisa terhadap keseluruhan data yang sudah diperoleh. Analisa dibuat dengan beberapa cara sebagai berikut :

A. Analisa Kebutuhan

Untuk langkah awal ini dilakukan analisis kebutuhan, analisis permasalahan yang dialami, analisis kebutuhan lembaga dan analisis pengaturan pada jaringan yang saat ini sedang berjalan. Dalam analisa dan perancangan penelitian ini, maka dibutuhkan yaitu :

1. Perangkat Keras (*Hardware*)

Perangkat keras dibutuhkan dalam mengatur blokir *website* dengan *address list name* dan manajemen *bandwidth* yaitu:

*Administrator* memanfaatkan laptop sebagai alat kendali melakukan konfigurasi *router*, *switch* dan *access point*, *Handphone* atau Laptop sebagai terhubung pada wifi, *Router* Mikrotik RB941-2nD, Tp-Link *Switch* T2600G-28TS.

2. Perangkat Lunak (*Software*)

Perangkat lunak yang dibutuhkan yaitu: OS (*Operating System*) Windows 7 atau lebih baru, aplikasi Winbox, Omada sebagai *tools controler network*, *browser*, seperti Mozilla Firefox, Google Chrome. Safari, dan sebagainya.

B. Desain

Melakukan perancangan jaringan menggunakan topologi *tree* yang dibutuhkan berdasarkan hasil analisis. Merancang sistem jaringan yang diusulkan dengan membuat pengaturan jaringan yang baru berdasarkan referensi buku manajemen jaringan komputer teori dan praktik.

C. Testing

Dalam tahapan ini penulis bersama bapak Lukinanto selaku staf penanggung jawab divisi *Crew IT* pada CV Berkah

Sumber Mas melakukan beberapa pengujian untuk mengetahui tingkat keberhasilan penelitian ini, diantaranya :

- 1. Untuk menguji blokir *website* dengan *address list name* dilakukan dengan membuka situs-situs melalui *browser* Google dan dikatakan berhasil jika *user* tidak dapat membuka situs web tertentu berdasarkan konfigurasi *router*  mikrotik
- 2. Untuk menguji manajemen *bandwidth* dilakukan dengan teknik *speed test* unggah dan unduh melalui *browser* dan *website [www.speedtest.cbn.net.id.](http://www.speedtest.cbn.net.id/)*
- D. Implementasi

Dalam tahap ini penulis terapkan sistem pengaturan mikrotik melalui user yang masuk akan dibatasi bandwidth-nya menggunakan fitur simple queue dan secara otomatis diblokir website-nya dengan fitur firewall di jam kerja. Di sinilah jaringan akan di uji berhasil atau tidaknya jaringan yang akan terimplementasi.

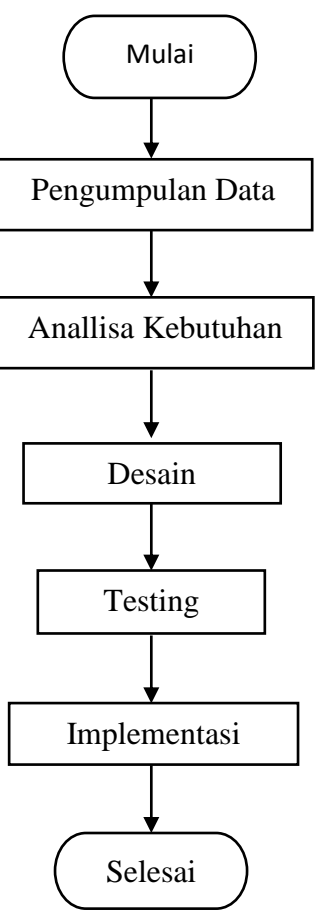

Gambar 1 Flowchat analisa penelitian

2.3. Tinjauan Pustaka

*Port* internet merupakan mekanisme yang memungkinkan sebuah komputer mempertahankan beberapa sesi koneksi untuk terhubung ke komputer dan program lain di jaringan. *Port* dapat menggunakan koneksi pada jaringan TCP/IP untuk mengidentifikasi aplikasi dan layanan. *Port*  dapat diidentifikasi dengan nomor 16-*bit*  (dua *byte*) (Muntahanah et al., 2018).

*Bandwidth* adalah kapasitas yang mengoperasikan banyaknya data untuk dihubungkan pada *network*. Istilah tersebut berhubungan dengan teknik elektro, di mana *bandwidth* adalah total jarak atau jangkauan sinyal tertinggi dan terendah dari suatu saluran komunikasi (*band*) (Susianto, 2016).

*Layer 7 Protocol* adalah *layer* aplikasi yang digunakan untuk penghubung program aplikasi dari fungsi jaringan, mengatur bagaimana program aplikasi terhubung dengan jaringan, dan menghasilkan pesan

kesalahan. Protokol pada bagian ini termasuk NFS, SMTP, HTTP dan FTP (Martini et al., 2019).

*Bridge* adalah suatu metode yang dapat menggabungkan suatu segmen yang terpisahpisah menjadi dua segmen jaringan. Dari alamat *local* paket akan diteruskan, tidak seperti *IP Address* (halnya pada *Router*). Dengan ini disebabkan paket yang diteruskan akan digunakan pada *layer* 2, sehingga *bridge* dapat dilalui pada banyaknya *ethernet*  (Supendar & Handrianto, 2017)*.*

*Web server* merupakan sebuah software yang dapat menghasilkan layanan data, digunakan untuk memperoleh permintaan pada HTTP atau HTTPS dari client yang biasa disebut browser web dan hasilnya dapat dikirim kembali dari halaman-halaman web yang pada biasanya berupa HTML (Nasution & Hasan, 2018).

*Simple Queue* merupakan suatu metode sederhana yang digunakan untuk membatasi pada *bandwidth* yang disesuaikan dengan kecepatan data. *Simple Queue* adalah fitur yang mengoperasikan sebuah manajemen *bandwidth* untuk digunakan pada jaringan dari skala kecil hingga skala menengah serta dapat mengelola penggunaan *bandwidth* unduh dan unggah setiap pengguna (Qirom, 2017).

Mikrotik *routerboard* mempunyai banyak fitur seperti *hotspot for plug and play access bandwith management*, *remote winbox* GUI admin, *routing* dan *stateful firewall*. Administrasi mikrotik *routerboard*  dapat terhubung dengan *Windows application* (WinBox). Sekarang ini, *winbox* sudah dibuat dengan tampilan *graphical*, sehingga dapat dengan mudah melakukan konfigurasi dan mengakses *router* dengan efektif dan efisien sesuai apa yang dibutuhkan. Pada saat *setup* konfigurasi dapat memperkecil kesalahan, Dapat dipahami dengan mudah dan *customable* sesuai kebutuhan (Yayan Sopyan, 2020).

*Firewall* adalah suatu sistem perangkat yang saat lalu lintas jaringan itu aman maka dapat diizinkan berjalan dan saat lalu lintas jaringan itu tidak aman maka tidak diizinkan berjalan. Umumnya, sebuah tembok api dipakai pada sebuah mesin berdedikasi, yang melalui dari pintu gerbang (*Gateway*) pada jaringan internet dengan jaringan local (Muzawi, 2016).

*IP Address* adalah identitas numerik yang diberi label pada perangkat seperti *router,* printer dan komputer sebagai komunikasi serta terdapat internet *protocol* dalam suatu jaringan (Witriyono & Fernandez, 2021).

# **3. Hasil dan Pembahasan**

## 3.1.Topologi Jaringan

Untuk topologi jaringan masih menggunakan topologi jaringan *tree* seperti jaringan yang sudah berjalan pada CV Berkah Sumber Mas.

3.2.Skema Jaringan

Berdasarkan hasil penelitian penulis tidak banyak merubah skema jaringan pada CV Berkah Sumber Mas, tetapi ada perubahan untuk *Router* TP-Link TL-WR841HP diganti dengan *Router* Mikrotik RB941-2nD. Agar keamanan yang menyangkut data-data disetiap PC *user* lebih aman maupun pembagian *bandwith* lebih mudah dan merata. Begitu pula dengan *IP address* yang awalnya IP kelas B diubah IP kelas A karena menyangkut semakin banyaknya *client* setiap tahunnya semakin bertambah.

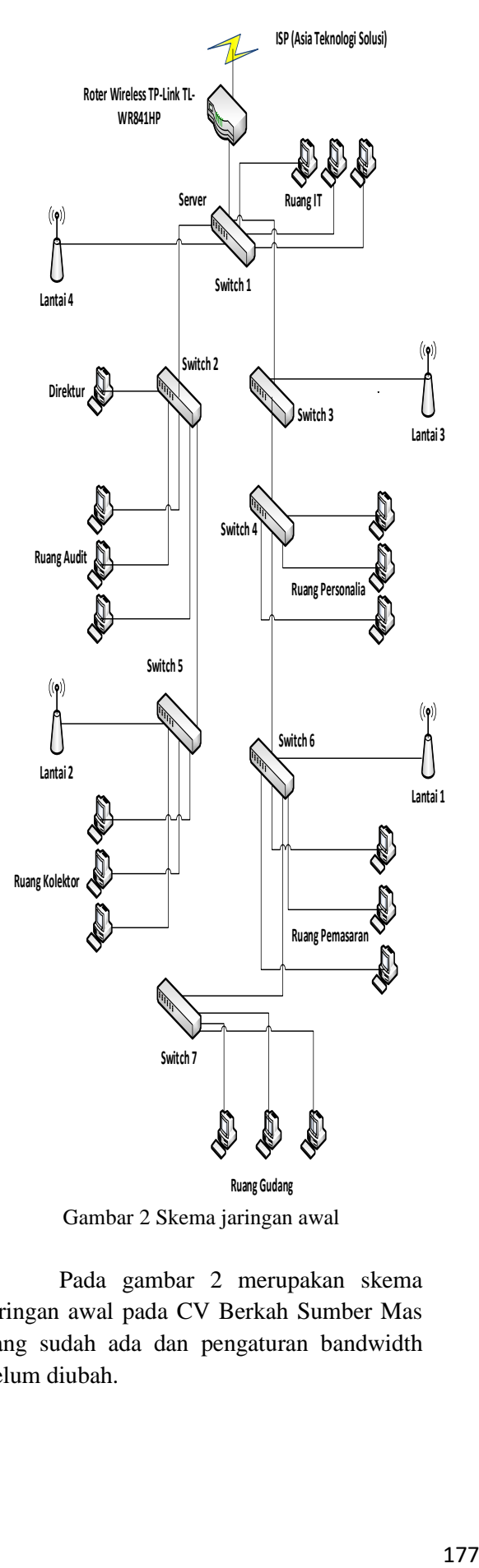

Gambar 2 Skema jaringan awal

Pada gambar 2 merupakan skema jaringan awal pada CV Berkah Sumber Mas yang sudah ada dan pengaturan bandwidth belum diubah.

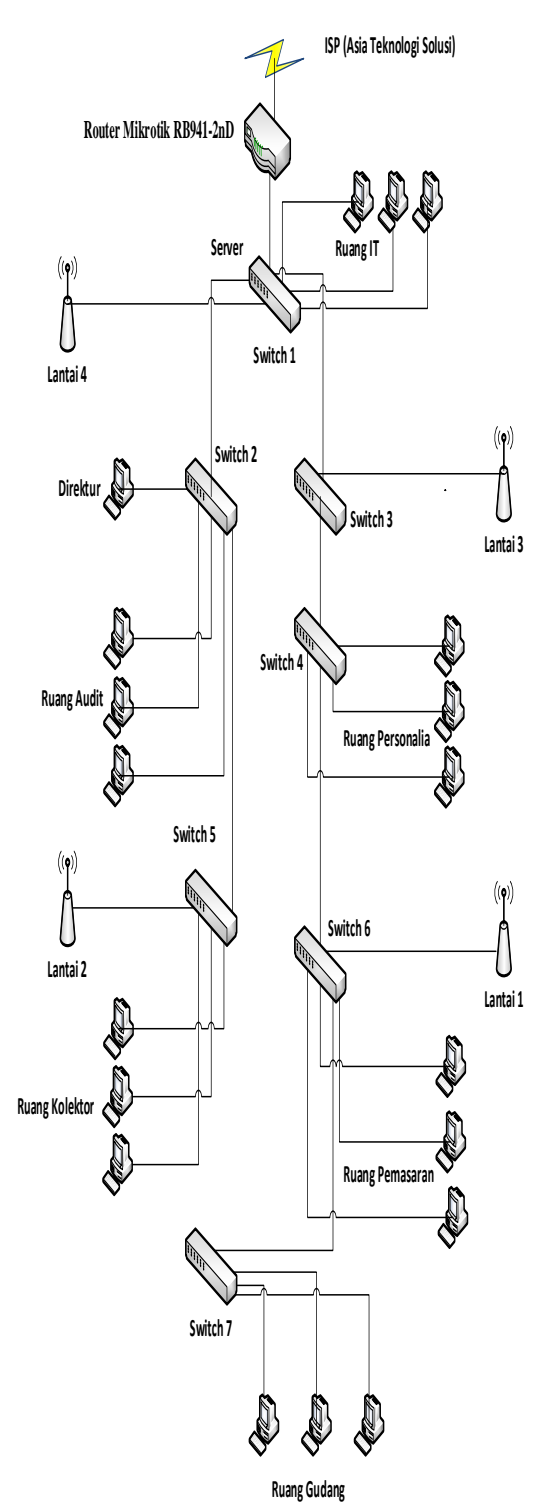

Gambar 3 Skema jaringan usulan

Pada gambar 3 merupakan skema jaringan usulan yang pengaturan bandwidth tersebut sudah diubah dengan *Router* TP-Link TL-WR841HP diganti dengan *Router* Mikrotik RB941-2nD.

3.3.Keamanan Jaringan

A. Memblokir *port virus* melalui mikrotik*.*

| $0  0 $ Shika            | Seasy (CCRIEVANA)<br><b>Toyot</b>                          |                                                                                                  |                |   |        |         |   |   |                                                                          |
|--------------------------|------------------------------------------------------------|--------------------------------------------------------------------------------------------------|----------------|---|--------|---------|---|---|--------------------------------------------------------------------------|
| <b>Blood Sat</b>         |                                                            |                                                                                                  |                |   |        |         |   |   |                                                                          |
| <b>Econom</b>            | North Bat Ange Su Sensibili Genetics Alteration Lectionals |                                                                                                  |                |   |        |         |   |   |                                                                          |
| <b>Biblion</b><br>1 Webs | ٠                                                          | V X F V sellest Conten sellest A Conten                                                          |                |   |        |         |   |   | <b>Dat</b><br>¥.                                                         |
| 試験                       | Aden Dich<br>r.                                            | Se Alices DJ Alices Pete Dec Pet Thome: Th No. 34 lit. In No. 34 lit. Se At 134 At 1845 - Postes |                |   |        |         |   |   |                                                                          |
| 通州                       | <b>Iddit would you</b>                                     |                                                                                                  |                |   |        |         |   |   |                                                                          |
|                          | 15. More that<br><b>Bob Scientian City</b>                 | 8300                                                                                             | 7519           |   |        |         |   | и |                                                                          |
| V MA                     | 15 Miles 46.0                                              | 5800                                                                                             | H <sub>3</sub> |   |        |         |   | u | U                                                                        |
| <b>With</b>              | : Bolt Belo Wan U2                                         |                                                                                                  |                |   |        |         |   |   |                                                                          |
| 學生                       | 17 Miles 400                                               | Mu.                                                                                              | iii)           |   |        |         |   | u |                                                                          |
| $\omega$ wis             | : Both Fot View 1                                          |                                                                                                  |                |   |        |         |   |   |                                                                          |
|                          | 15 Miles due                                               | 5800                                                                                             | 男              |   |        |         |   | u | U                                                                        |
| 22 Hoding                | : Bolk Fot Vis 2                                           |                                                                                                  |                |   |        |         |   |   |                                                                          |
| lö teks                  | 15 Million Mus                                             | 6 kg/                                                                                            | TOP TV         |   |        |         |   | u | ü                                                                        |
| <b>Mickey</b>            | : Des Nillow                                               |                                                                                                  |                |   |        |         |   |   |                                                                          |
| ill to                   | 23 Michael Hun                                             | 680                                                                                              | <b>NR</b>      |   |        |         |   | u | Ü.                                                                       |
| Iil se                   | : Both Fot Vis ()                                          |                                                                                                  |                |   |        |         |   |   |                                                                          |
|                          | 2 Mon 40                                                   | 6kg)                                                                                             | P.             |   |        |         |   | u | U.                                                                       |
| 悪状態                      | : bishndr rowter                                           |                                                                                                  |                |   |        |         |   |   |                                                                          |
| k ki                     | 22 Million Man                                             | Gilen's                                                                                          | 132            |   |        |         |   | u | D.                                                                       |
| <b>El Ton Tening</b>     | : Eoding: strutt                                           |                                                                                                  |                |   |        |         |   |   |                                                                          |
| <b>Nike Special</b>      | 23 Michael Mus<br>: Dochschen cad                          | Gilen's                                                                                          | 135            |   |        |         |   | u | D.                                                                       |
|                          | 24 March 1944                                              | Glen.                                                                                            | 132            |   |        |         |   | u | ٥                                                                        |
| <b>B</b> New             | : Dochtengere                                              |                                                                                                  |                |   |        |         |   |   |                                                                          |
| <b>B</b> Tan Writes      | 25 Million Han                                             | Glash                                                                                            | 137            |   |        |         |   | u | ø                                                                        |
| Nа                       | : Loa cchic                                                |                                                                                                  |                |   |        |         |   |   |                                                                          |
|                          | Midto Mus<br>z                                             | Gla)                                                                                             | $\mathbf{w}$   |   |        |         |   | u | ø                                                                        |
|                          | $:$ Four Mars                                              |                                                                                                  |                |   |        |         |   |   |                                                                          |
| <b>El Trion</b>          | 27 Жето мил                                                | Gkd)                                                                                             | 103169         |   |        |         |   | u | ø                                                                        |
|                          | : Dominate Mus                                             |                                                                                                  |                |   |        |         |   |   |                                                                          |
|                          | 21 Жето мил                                                | $6k$ a)                                                                                          | 700            |   |        |         |   | u | b.                                                                       |
|                          | : Log Da m.Y                                               |                                                                                                  |                |   |        |         |   |   |                                                                          |
|                          | 23 жето ним                                                | 6kx                                                                                              | zm             |   |        |         |   | m | b.                                                                       |
|                          | : Iou less                                                 |                                                                                                  |                |   |        |         |   |   |                                                                          |
|                          | 3 жер на                                                   | 684                                                                                              | 22             |   |        |         |   | m | b.                                                                       |
|                          | : Tou Impack                                               |                                                                                                  | M              |   |        |         |   |   |                                                                          |
|                          | 2 Moto MA                                                  | Gast                                                                                             |                |   |        |         |   | и | b.                                                                       |
|                          | : Ica Waa                                                  |                                                                                                  | <b>NEVILLE</b> |   |        |         |   | п | b.                                                                       |
|                          | 2 ден на                                                   | Gas)                                                                                             |                |   |        |         |   |   |                                                                          |
|                          | desail weight.                                             |                                                                                                  |                |   |        |         |   |   |                                                                          |
| JD Type here to search   |                                                            | n<br>$\overline{D}$<br>ø                                                                         | П              | ₿ | w<br>۰ | Ö.<br>۰ | ۰ |   | $\bullet$ and $\land$ $\bullet$ $\bullet$ $\land$ $\Box$ $_{\rm M10001}$ |

Gambar 4 Hasil konfigurasi blokir port virus

Pada gambar 4 merupakan daftar port-port virus yang telah di blokir.

B. Mengamankan mikrotik dari serangan UDP *flood* dimana serangan tersebut bertujuan membanjiri *router* dengan paket data (*spamming*) secara terusmenerus sehingga menyebabkan *router* mikrotik *down*.

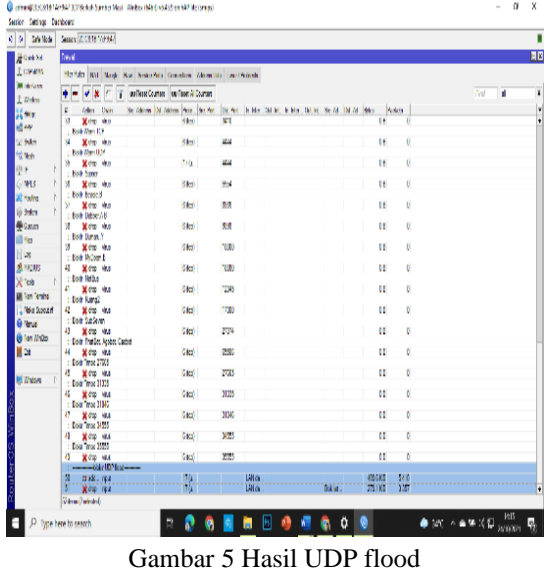

C. Mengamankan mikrotik dari serangan *Brute Force* dimana serangan ini berupa

### pembobolan *password* melaui *port ssh* dan *telnet*

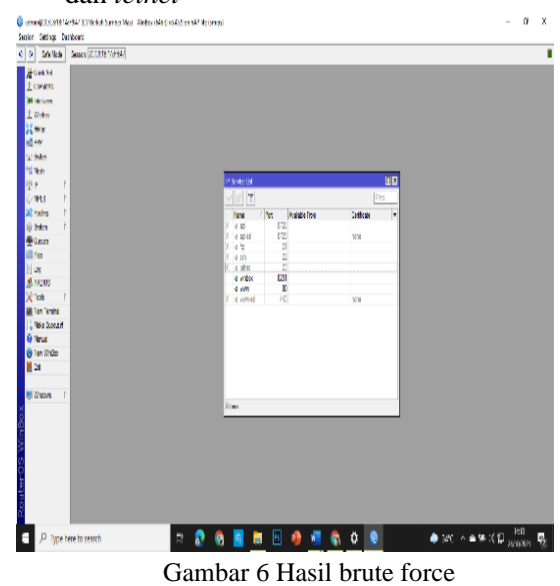

D. Mengamankan admin *user* mikrotik dengan cara merubah *password* awal mikrotik dengan *password* baru maupun menambahkan administrator baru, sehingga dapat mengamankan konfigurasi agar tidak dapat dirubah sembarangan.

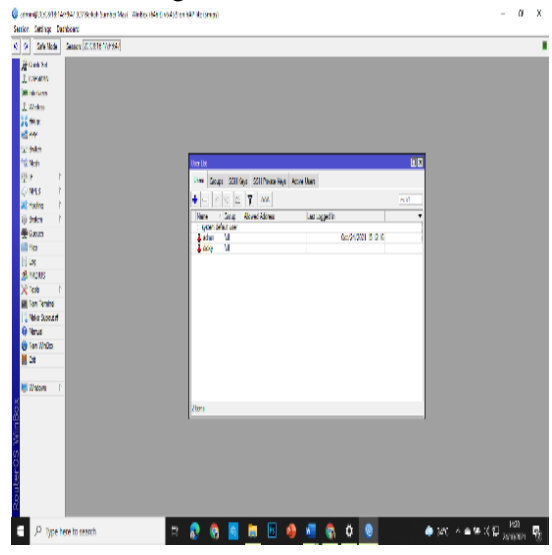

Gambar 7 Hasil setting admin user

#### 3.4.Rancangan Aplikasi

Untuk mengatasi permasalahan yang sudah didapat sebelumnya, maka penulis membuat analisa usulan untuk memberikan solusi dalam mengatasi masalah pada CV Berkah Sumber Mas. Diantaranya melakukan

konfigurasi mengunakan *software winbox*, konfigurasi manajemen *bandwith*, konfigurasi *block access website*.

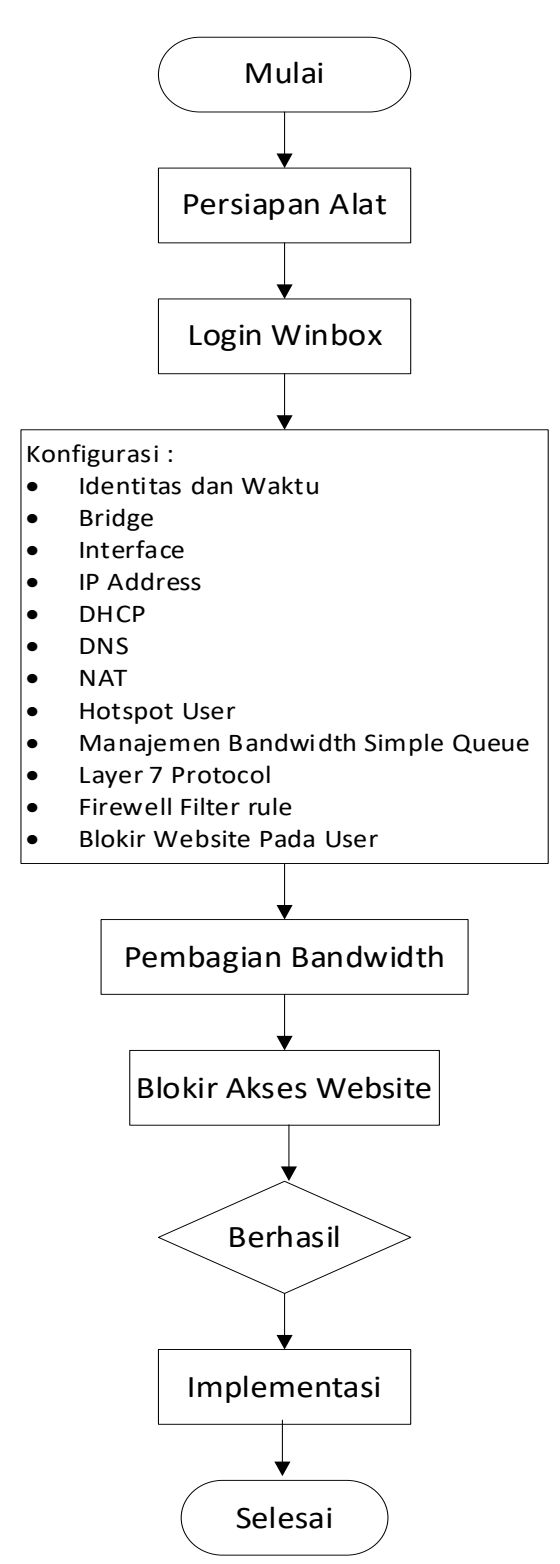

Gambar 8 Rancangan Aplikasi

#### 3.5.Manajemen Jaringan

Dengan adanya manajemen jaringan antara *client* yang sama atau kelompok *client* dengan *username* yang berbeda maka *manajement bandwidth* menggunakan fitur *Rate Limit* (rx/tx) dan *simple queue* hal ini dapat mempermudah administrator jaringan memberikan *bandwidth* sesuai kebutuhan.

Dengan menggunakan fitur *Rate Limit*  (rx/tx) untuk *queue type*-nya bertujuan mengenali arah arus sehingga mampu membagi *bandwidth* secara adil, merata maupun *fixed* dan lebih mudah memonitoring jaringan agar dapat berjalan dengan baik di jaringan yang sedang berjalan.

#### 3.6.Pengujian Jaringan

Pada tahap ini membahas mengenai proses pengujian jaringan yang sedang berjalan serta jaringan usulan yang telah diimplementasikan. Pengujian awal masuk jaringan untuk memastikan semua *user* mendapatkan IP secara otomatis dengan klik SSID lalu memasukkan *password* untuk pengujian akhir masuk jaringan agar mendapatkan IP otomatis dari DHCP dilakukan dengan *login* ke *hotspot* ataupun mengetik DNS *name* memalui *browser* kemudian akan diarahkan untuk memasukkan *username* dan *password*. *Untuk pengujian awal bandwidth meliputi test speed pada website [www.speedtest.cbn.net.id](http://www.speedtest.cbn.net.id/)* dan pengujian akhir juga dilakukan dengan melakukan *test speed* pada *website www.speedtest .cbn.net.id.* Untuk pengujian awal *blok acces website* dilakukan dengan membuka *website* media sosial dan pengujian akhir dengan masuk di jaringan internet menggunkan *user* direktur maupun karyawan lalu membuka *website* media sosial di jam kerja.

#### A. Pengujian Jaringan Awal

Pada tahap pengujian awal masuk jaringan komputer agar terkoneksi dengan internet, pengujian dengan klik SSID *access point* di sebelah

kanan bawah laptop lalu memasukkan *password* yang sesuai.

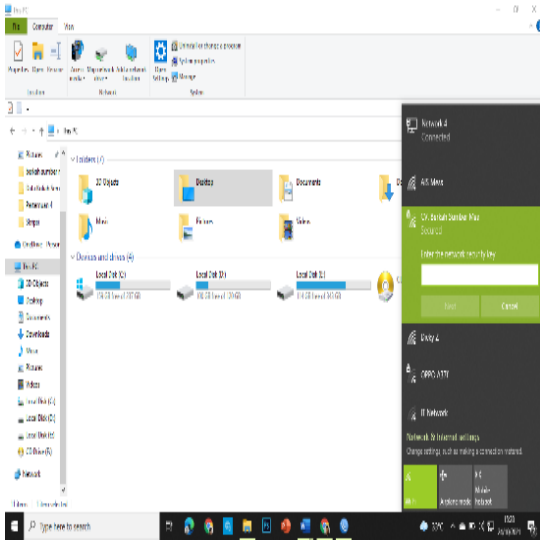

Gambar 9 Pengujian awal masuk jaringan

B. Pengujian Awal *Bandwidth* Kondisi awal komputer pada website *[www.speedtest.cbn.net.id](http://www.speedtest.cbn.net.id/)* yang belum

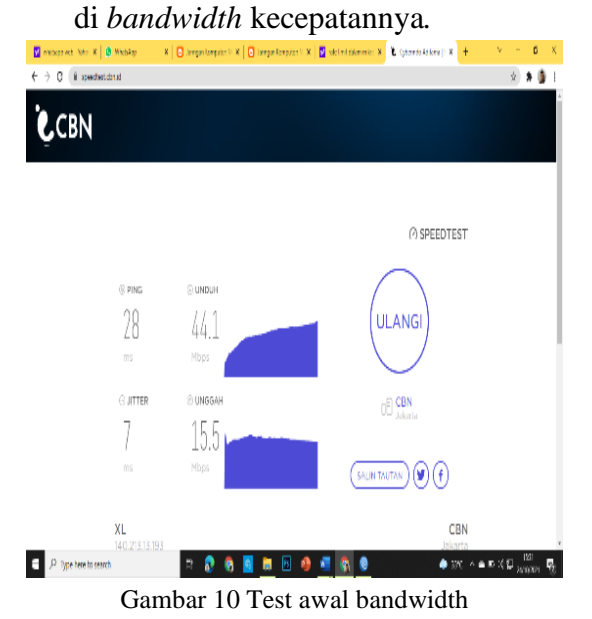

C. Pengujian awal *block acess website* Kondisi awal komputer *maupun laptop pada website www.facebook.com* yang belum di blokir *di jam kerja.*

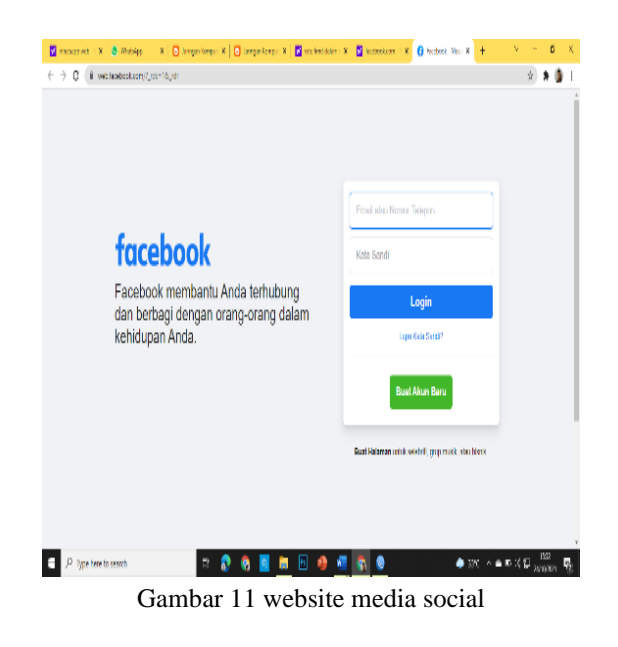

D. Pengujian Masuk Jaringan

Pada tahap pengujian awal masuk jaringan komputer agar terkoneksi dengan internet, pengujian dengan klik SSID *access point* di sebelah kanan bawah laptop lalu memasukkan *password* yang sesuai.

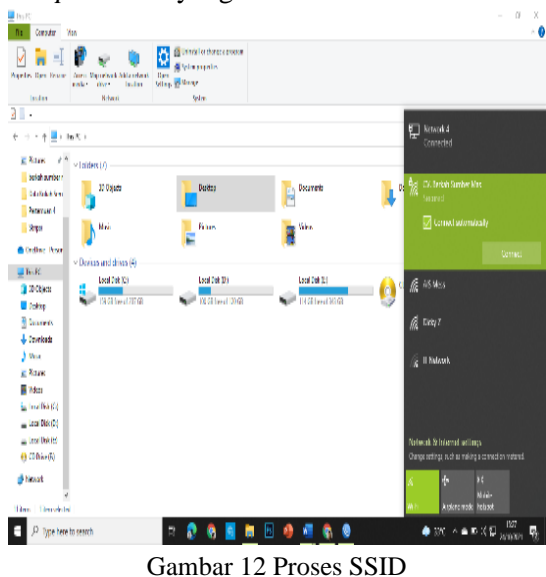

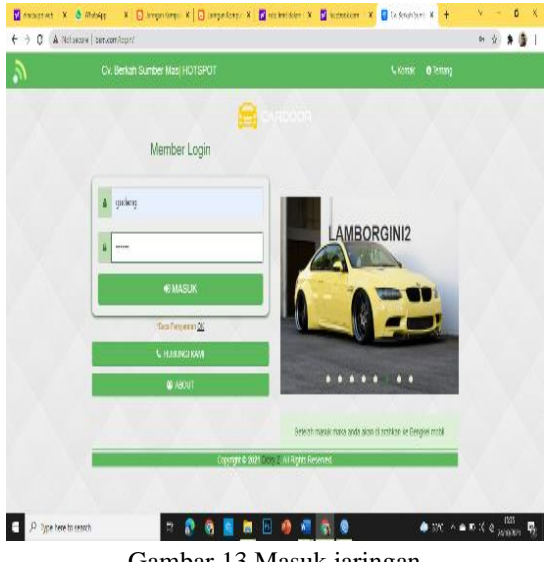

Gambar 13 Masuk jaringan

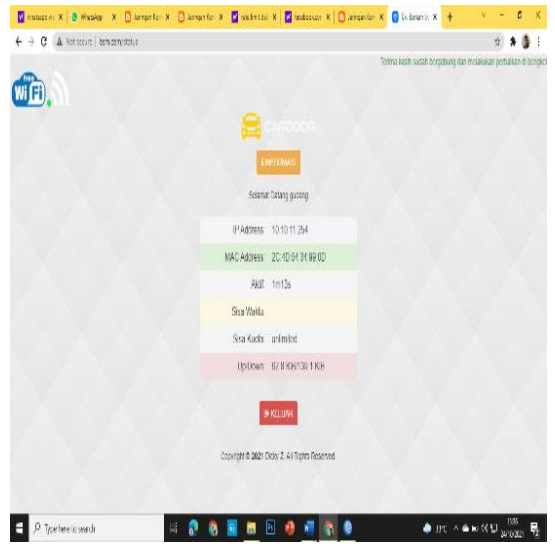

Gambar 14 Berhasil masuk jaringan

Pada gambar 14 sudah berhasil masuk ke jaringan, maka akan dialihkan ke *website*  perusahaan dengan *name* gudang dan mendapatkan IP otomatis dari *DHCP server*.

#### E. Pengujian Akhir *Bandwidth*

Pengujian dengan cara melakukan speed test pada website *[www.speedtest.cbn.net.id](http://www.speedtest.cbn.net.id/)* dengan perangkat komputer melalui user para staff maupun direktur.

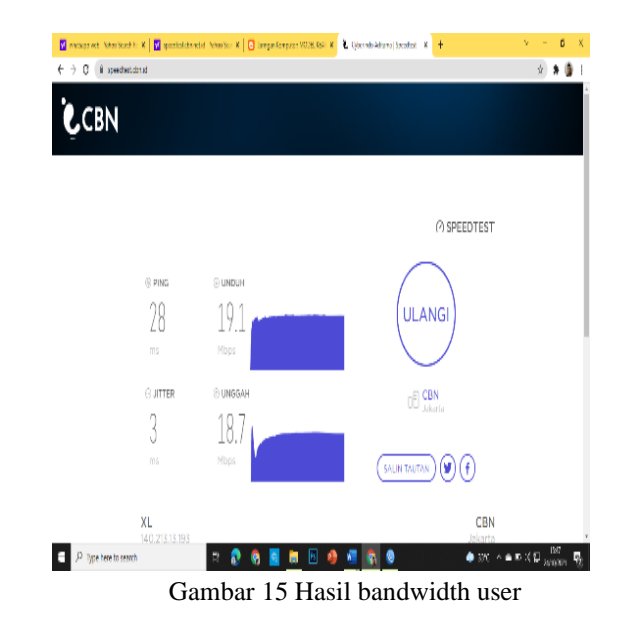

Pada gambar 15 *test bandwidth* dengan *user* gudang mendapatkan internet dengan *bandwidth upload*/unggah sebesar 20 Mbps hasil tersebut sudah sesuai dengan pengaturan disistem mikrotik dengan menggunakan metode *simple queue*.

F. Pengujian akhir Blokir Website Untuk pengujian ini dengan cara masuk jaringan internet mengunakan *user* gudang, *IT* dan personalia melalui perangkat PC dengan membuka *website* media sosial di *browser google.com.*

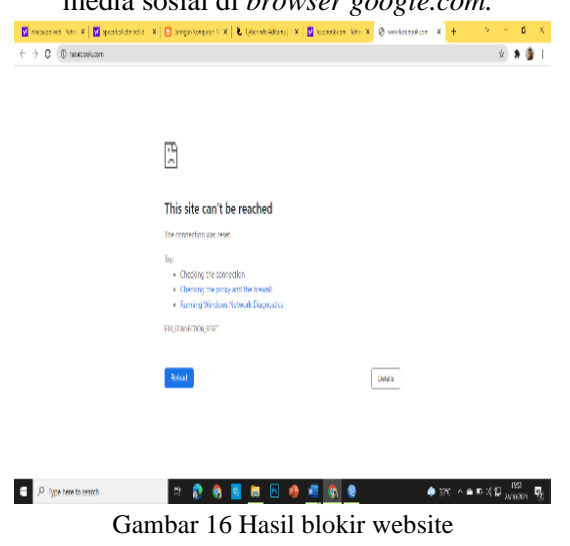

Pemblokiran *user* ini sudah berhasil karena *website* tidak bisa dibuka setiap harinya.

# **4. Simpulan**

Setelah melakukan penelitian jaringan pada CV Berkah Sumber Mas. Penulis mendapatkan kesimpulan diantaranya *router*  mikrotik RB941-2nD sebagai *router* usulan pada jaringan berjalan di CV Berkah Sumber Mas dapat mengatasi kekurangan *router* tplink sebelumnya. Metode *simple queue*  mampu menyelesaikan masalah pada pengaturan manajemen *bandwidth* dari jaringan berjalan di CV Berkah Sumber Mas, karena administrator jaringan dapat mengoperasikan *bandwidth* sesuai kebutuhan *user*. *Blokir Website* dengan address list name mampu memberikan solusi untuk *administrator* jaringan dalam melakukan blokir *website* pada *user* yang sudah ditentukan.

# **Referensi**

- Husnaini, M., Bagye, W., & Ashari, M. (2019). Implementasi Fitur Layer 7 Protocols Mikrotik Rb750 Di Smkn 1 Narmada. *Jurnal Informatika Dan Rekayasa Elektronik*, *2*, 78. https://doi.org/10.36595/jire.v2i1.94
- Maiti, & Bidinger. (2020). Manajemen Bandwith Pada MIKROTIK Dengan Limitasi Bertingkat Menggunakan Metode Simple Queue. *Journal of Information Tecnology and Computer Science (INTENCOMS)*, *3*(2), 270–280.
- Martini, Mufida, E., & Krisnadi, D. A. (2019). Implementasi Manajemen Bandwidth Menggunakan Metode Queue Tree (Studi Kasus Pada Universitas Pancasila). *Jurnal Teknologi Informatika Dan Komputer*, *5 No. 1*, 19–23.
- Muntahanah, Darnita, Y., & Toyib, R. (2018). Paper Block Akses Browsing Menggunakan Mikrotik Rb 751U-2Hnd Dengan Schedule Time (Studi Kasus : Disnakerpora Kota Bengkulu). *Sistemasi*, *Volume 7 N*, 64–77.

Muzawi, R. (2016). Aplikasi Pengendalian

Port dengan Utilitas Port Knocking untuk Optimalisasi Sistem Keamanan Jaringan Komputer. *SATIN - Sains Dan Teknologi Informasi*, *2*(1), 52–58.

- Nasir, A. (2018). Perancangan Layer-7 Packet Filtering Pada Jaringan Komputer Universitas Atma Jaya Makassar. *Jurnal Tematika*, *6*, 93–100.
- Nasution, N., & Hasan, M. A. (2018). Uji Web Server Universitas Lancang Kuning. *SATIN - Sains Dan Teknologi Informasi*, *4*(1), 66. https://doi.org/10.33372/stn.v4i1.298
- Qirom, S. M. S. (2017). Rancang Bangun Jaringan Hotspot, Bandwidth Dan Blokir Website Berisi Konten Negatif Untuk Meningkatkan Layanan Pembelajaran Di Sd Negeri Bangun Galih 1. *Jurnal Power Elektronik : Jurnal Orang Elektro*, *6*, 5.
- Supendar, H., & Handrianto, Y. (2017). Simple Queue dalam Menyelesaikan Masalah Manajemen Bandwidth pada Mikrotik Bridge. *Bina Insani ICT Journal*, *4*(1), 21–30.
- Susianto, D. (2016). Implementasi Queue Tree Untuk Manajemen Bandwidth Menggunakan Router Board Mikrotik. *Jurnal Cendikia*, *12*, 1–7.
- Witriyono, H., & Fernandez, S. (2021). Enkripsi Base 64, Hashing SHA1 dan MD5 pada QR Code Presensi Kuliah. *JSAI (Journal Scientific and Applied Informatics)*, *4*(2), 263–272. https://doi.org/10.36085/jsai.v4i2.1680
- Yayan Sopyan, S. K. (2020). *Mikrotik Default Password Setelah Reset Mikrotik*. Labcom.Co.Id.